# **JA-80V Komunikator LAN / PSTN**

Dialer JA-80V jest częścią składową systemy Oasis 80 firmy Jablotron. Montowany jest wewnątrz obudowy centrali alarmowej. Po podłączeniu do linii telefonicznej PSTN i sieci LAN (Ethernet) umożliwia:

- wysyłanie raportów przez wiadomości SMS (na 8 numerów tel.)
- wysyłanie sygnału ostrzegawczego do zaprogramowanych numerów telefonów
- transfer danych do jednej lub dwóch Stacji Monitorowania (SM)
- zdalne sterowanie i programowanie przez telefon (klawiatura telefonu komórkowego / stacjonarnego lub przez wiadomości SMS)
- zdalny dostęp do urządzeń domowych z autoryzowanych numerów telefonów (bezpłatne przez zastosowanie nieodebranych połączeń)
- zdalne sterowanie i programowanie przez Internet [\(www.GSMlink.cz\)](http://www.GSMlink.cz/)

Dialer może być podłączony tylko przez linie telefoniczną albo tylko przez sieć LAN. Każdy rodzaj podłączenia zapewnia następujące funkcje:

- **tylko linia tel.**: zdalny dostęp przez telefon, raportowanie zdarzeń przez SMS i wiadomości głosowe i raportowanie do SM (protokół CID)
- **tylko LAN**: zdalny dostęp przez Internet, raportowanie zdarzeń do SM (protokół CID IP), informacja poprzez SMS

#### **1. Instalacja w centrali alarmowej**

Jeśli nabyłeś moduł dialera oddzielnie, postępuj przy montażu w centrali alarmowej Oasis w następujący sposób:

- a) **Odłącz zasilanie** centrali alarmowej (zasilanie AC i akumulator).
- b) **Zamocuj moduł** wewnątrz obudowy centrali alarmowej używając śrub/zapinek i podłącz go kablem RJ do magistrali płyty głównej.
- c) **Podłącz przewód linii telefonicznej PSTN**  linia telefoniczna powinna obsługiwać protokół CLIP (EN 300 089 V3.1.1) z identyfikacją rozmówcy i aktywnym transferem SMS w formacie tekstu (po szczegóły skontaktuj się z operatorem linii telefonicznej).

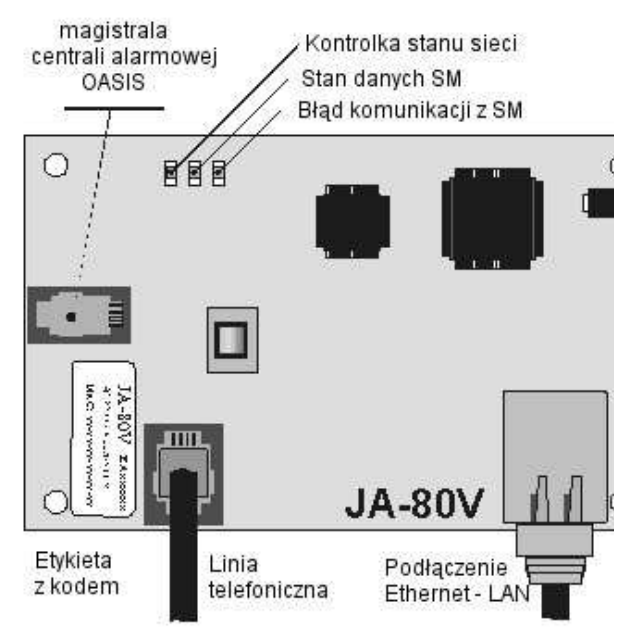

*Rys.1 Podłączenie dialera* 

## **2. Pierwsze uruchomienie dialera**

Po zainstalowaniu dialera w centrali alarmowej:

- a) **Przygotuj do podłączenia przewód LAN (Ethernet).**
- b) **Włącz zasilanie w centrali alarmowej (sieciowe i akumulator).**  Powinna się włączyć na komunikatorze **zielona dioda LED**.
- c) Jeśli twoja sieć LAN nie obsługuje automatycznego DHCP, zaprogramuj parametry sieci Ethernet ręcznie (zob. 5.18).
- d) **Podłącz przewód LAN** (10/100 Mbit). Jeśli łączność przez sieć jest prawidłowa, zacznie świecić żółta dioda LED.
	- *Jeśli zacznie migać, sprawdź ustawienia DHCP, jeśli się wyłączy po 3 sek. migania oznacza ze nie ma połączenia z siecią Ethernet.*
- e) Komunikacja ze stacja monitorowania ustawiana jest zgodnie z parametrami dostarczonymi przez operatora SM.
- f) Wprowadź 98106–aby ustawić teksty w dialerze na język polski.
- g) **Zamknij obudowę centrali alarmowej.**

## **3. Funkcje użytkownika w dialerze**

Poniższy tekst opisuje wszystkie funkcje dialera. Instalator powinien zapoznać użytkown ka z funkcjami, których będzie on używał w swojej obiekcie.

## **3.1. Czasowe autoryzowanie klawiatury telefonicznej jako klawiatura systemowa**

Można zdalnie sterować systemem przez czasowo autoryzowaną klawiaturę, poprzez wykonanie:

- a) **Wykręcenie numeru telefonu systemu alarmowego.**
- b) **Po 25 sekundach** dzwonienia (zależnie od ustawień) system odpowie **krótkim sygnałem.**
- c) **Wprowadzenie prawidłowego kodu dostępu** na klawiaturze telefonu (np. 8080 lub 1234 - jeśli ustawienia fabryczne nie zostały zmienione).
- d) **Klawiatura telefonu będzie się zachowywała jak klawiatura systemowa, a sygnał w słuchawce wskaże stan centrali alarmowej**: *1 sygnał - uzbrojona, 2 sygnały - rozbrojona, 3 sygnały - tryb programowania, 4 sygnały - wprowadzono niewłaściwy kod, dźwięk syreny – alarm.*
- e) Od tego czasu system może być sterowany z klawiatury telefonu w taki sam sposób jak z klawiatury systemowej – włączając komendy zaczynające się od ∗ (np. ∗81 włączająca wyjście PGX).
- f) **Aby wyjść** z tego trybu **wystarczy odłożyć słuchawkę,** (jeśli w ciągu minuty nie będzie wydane żadne polecenie, połączenie zostanie zerwane automatycznie). *Uwaga:*
- *Nie należy wprowadzać sekwencji na telefonie zbyt szybko, każdy wprowadzony sygnał potrzebuje krótkiego czasu na wysłanie.*
- *Telefon podłączony do stałej linii też może sterować w ten sam sposób systemem (telefon musi mieć włączone wybieranie tonowe).*
- *Klawiatury telefonów muszą być autoryzowane za każdym razem, gdy wdzwaniamy się do systemu poprzez wprowadzenie zaprogramowanych wcześniej kodów (tylko na czas połączenia z systemem).*

## **3.2. Instrukcje SMS do zdalnego sterowania systemem**

*Linia telefoniczna podłączona do dialera może odbierać SMS-y, ale musi obsługiwać protokół CLIP (dla transferu tekstowego). Parametry transferu SMS-ów, powinny być także zaprogramowane – zob. 5.11 i 5.12.*

Wszystkie przychodzące SMS-y są sprawdzane przez dialer i jeśli zawierają jakąkolwiek instrukcje dla systemu, będą wykonane. Każda wiadomość zawierająca instrukcję musi mieć następujący format:

## **kod instrukcja**

*(prawidłowy kod spacja instrukcja)*

Prawidłowy kod - prawidłowy kod systemu (np. 8080, 1234 itp.)

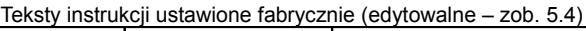

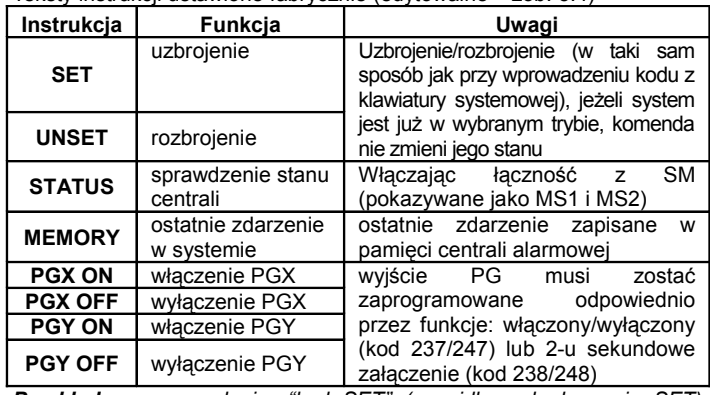

*Przykład: przez wysłanie: "kod SET" (prawidłowy kod spacja SET) system zostanie uzbrojony, (jeśli był wcześniej uzbrojony jego stan nie zmieni się).* 

- Wykonanie instrukcji jest potwierdzone przez SMS zwystęmów Jablotronajbzęście używane Maporty są przypisane do numerów telefonicznych
- *Tekst instrukcji nie rozróżnia wielkości liter (obsługiwane znaki zgodne z kodem ASCII).*
- *Tylko jedna instrukcja może być zawarta w jednej wiadomości SMS.*
- *Uzbrojenie/rozbrojenie z kodem serwisowym będzie wykonane tylko wtedy, jeśli ta opcja jest włączona w centrali alarmowej (zabezpieczenie przed nieautoryzowanym uzbrojeniem/rozbrojeniem przez instalatora).*
- *Jeżeli w instrukcji występuje jakiś inny tekst nie oddzielony przez "%", instrukcja nie zostanie wykonana.*
- *Jeśli wysyłając instrukcje nie jesteś pewien czy nie zostanie automatycznie dołączony jakiś tekst (np., gdy używasz internetowej bramki SMS) wzór instrukcji jest następujący: %kod instrukcja%%.*
- *Żadne inne urządzenie odbierające SMS-y nie może zostać podłączone do tej samej linii, co dialer.*

## **3.3. Bezpłatne zdalne sterowanie – funkcja CLIP**

Ograniczona liczba systemowych funkcji może być zdalnie aktywowana przez wdzwonienie się do systemu z określonych (autoryzowanych) numerów telefonów i rozłączenie połączenia zanim system odpowie. Ten ograniczony sposób sterowania jest wolny od opłat za rozmowę. Istnieje możliwość autoryzowania numerów zapisanych w pamięci M1 do M8 (używanych także do odbierania raportów – patrz punkt 4).

Aby autoryzować zapisany numer wprowadź ∗ na końcu numeru i następującą pojedynczą cyfrę (1,2,3,8 lub 9).

Jeśli ten numer dzwoni, dialer wywołuje "∗ **cyfra**" po pierwszym sygnale (tak jakby zostało to dopisane ręcznie z klawiatury systemowej). Ta bezpłatna zdalna kontrola przez nieodebrane połączenia włącza następujące funkcje przypisane do końcowych cyfr zapisanych (po \*) za numerami telefonów w pamięci:

- ∗**1 uzbrojenie całego systemu** (przycisk ABC na klawiaturze)
- ∗**2 uzbrojenie strefy A** (przycisk A)\*
- ∗**3 uzbrojenie strefy A & B** lub B (przycisk B)\*
- ∗**8 PGX włączone na 2 sek.**, (jeśli PGX jest zaprogramowane na pulsacyjny tryb pracy)
- ∗**9 PGY włączone na 2 sek.,** (jeśli PGY jest zaprogramowane na pulsacyjny tryb pracy)

#### *Uwaga:*

- *Jeśli telefon nie wysyła danych identyfikujących rozmówcę nie może zostać użyty do zdalnej kontroli.*
- *Zdalna kontrola jest bezpłatna wtedy, gdy połączenie zakończy się przed odpowiedzią centrali alarmowej.*
- *Telefon, który jest autoryzowany dla zdalnego bezpłatnego sterowania systemem może także chwilowo być autoryzowany do pełnego sterowania systemem (patrz punkt 3.1) – należy poczekać aż centrala alarmowa odpowie na połączenie.*
- *Jeżeli nie chcesz otrzymywać potwierdzeń wykonania instrukcji na numer, który jest autoryzowany dla zdalnej, bezpłatnej kontroli systemu, wyłącz wysyłanie raportów dla tego numeru telefonu (zob. 5.3).*
- *Włączenie (uzbrojenie) za pomocą* ∗*1,* <sup>∗</sup>*2 i* ∗*3 działa tylko wtedy, gdy funkcja jest włączona w centrali alarmowej.*

## **4. Wysyłanie raportów na telefon**

<span id="page-1-0"></span>Dialer może wysłać raport o zdarzeniach występujących w systemie Oasis SMS-em (jeżeli linia telefoniczna obsługuje transfer SMS protokółem CLIP) i / lub przez wysłanie akustycznego sygnału na numer telefoniczny (zwykle dźwiękowe przypomnienie o SMS). Raportowanie można zaprogramować **dla max. 8 numerów.**

przez ustawienia fabryczne, należy tylko zaprogramować numery do odpowiednich pozycji, które już mają przypisane rodzaje raportów. Rodzaje raportów przypisanych do numeru można zmieniać (zob. 5.3).

Fabryczne ustawienia przypisania raportów do numerów M1 do M8

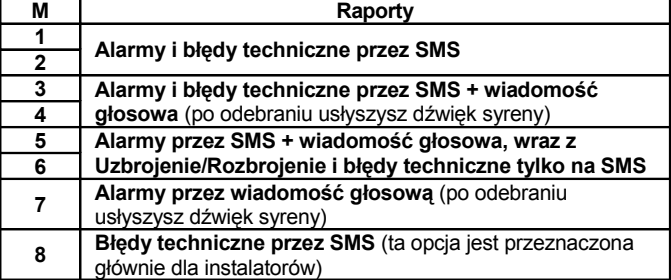

Aby wprowadzić numery telefonów do pamięci M wprowadź następującą sekwencję znaków, gdy jesteś w trybie programowania:

#### **81 M xxx...x** ∗**0**

```
gdzie:
```
**M** pamięć telefonu od 1 do 8 **xxx...x** numer telefonu (max. 20 cyfr)

*Przykład: wpisując 81 5 777 777 777* ∗*0 zapisujesz numer 777777777 w pamięci M5 (Alarmy będą raportowane przez SMS i wiadomość* 

*dźwiękową, Uzbrojenie/Rozbrojenie i błędy techniczne tylko przez SMS).*  **Aby skasować numeru** z pamięci M wprowadź**: 81 M** ∗**0**

#### *Uwagi:*

- *Międzynarodowe numery telefonów mają taki sam początek jak przy połączeniach z linii, która jest podłączona do dialera.*
- *Tekst raportu SMS ma konstrukcję: nazwa instalacji, nazwa zdarzenia, numer i źródło zdarzenia (urządzenia lub kodu), data i czas. Przykład: "Raport z twojego alarmu: uzbrojenie 47: urządzenie Czas 01.08. 11:27".*
- *Jeśli inne zdarzenia lub tekst powinny być raportowane do określonego numeru, zmień ustawienia dialera (zob. 5.3 i 5.4).*
- *Kiedy wpisując numer telefonu, po ostatniej cyfrze wpiszesz* ∗*7 (symbol*  ∗ *też jest wpisywany), a następnie jeszcze jedną cyfrę (1, 2, 3, 8 lub 9) wtedy gdy ten numer zadzwoni do systemu, centrala zachowa się tak jakby "*∗ *cyfra" została wprowadzona po pierwszym dzwonku tzn. tak jakby została wprowadzona ręcznie na klawiaturze systemowej – zob. rozdział 3.3.*

*Przykład: wprowadzając 81 5 777 777 777* ∗*79* <sup>∗</sup>*0 autoryzujemy numer telefoniczny 777777777 do wywołania wyjścia PGY na 2 sekundy (po pierwszym dzwonku z tego numeru zostanie wykonana komenda* ∗*9. Wyjście PGY powinno zostać zaprogramowane na funkcję 2 sek. impulsu. To ustawienie jest zalecane do otwierania elektrycznych zamków, automatycznych bram itp.*

#### **4.1. Programowanie**

Najwygodniejszym sposobem programowania jest użycie programu Comlink/Olink na komputerze PC lub wykorzystanie do tego strony internetowej www.GSMLink.cz. Oczywiście można też zaprogramować urządzenie p[rzez komendy SMS](http://www.GSMLink.cz/) – instrukcja PRG.

Programowanie jest także możliwe za pomocą klawiatury systemowej:

- Centrala alarmowa musi być w trybie programowania jeśli nie jest, wciśn j ∗0 Kod serwisowy (kod fabryczny to: 8080) przy rozbrojonym systemie.
- Wprowadź odpowiednia sekwencie programującą zob. poniższy opis
- **Aby wyjść z trybu programowania** wciśnij przycisk **#**

# **5. Lista programowanych sekwencji**

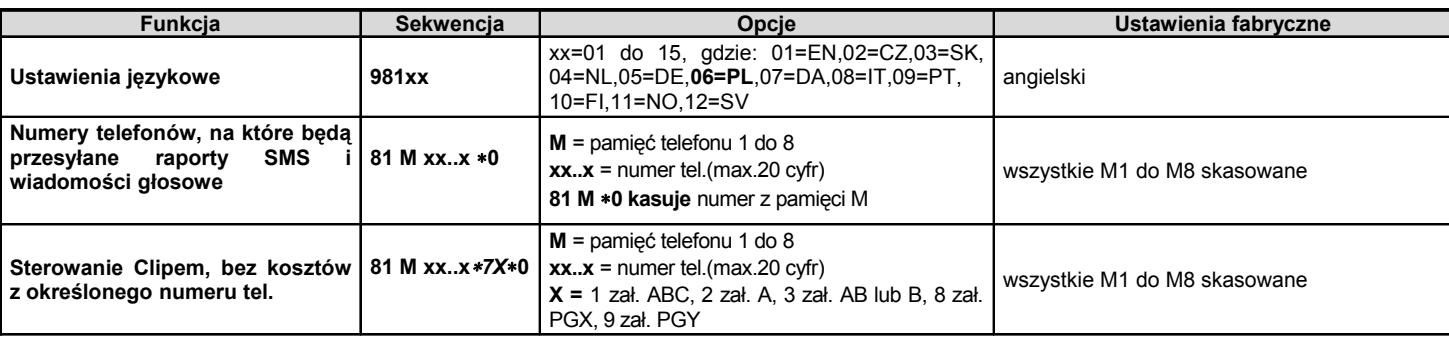

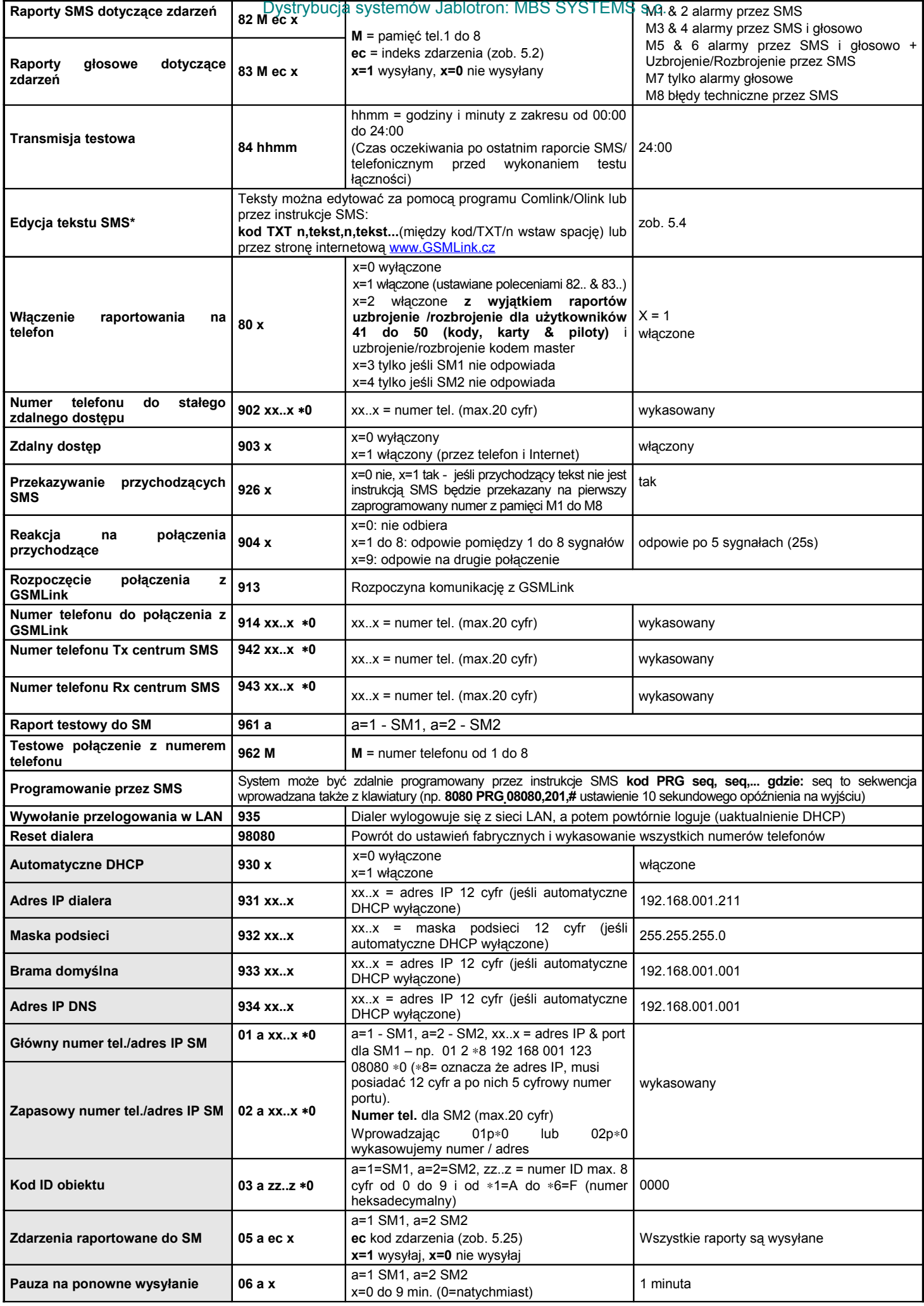

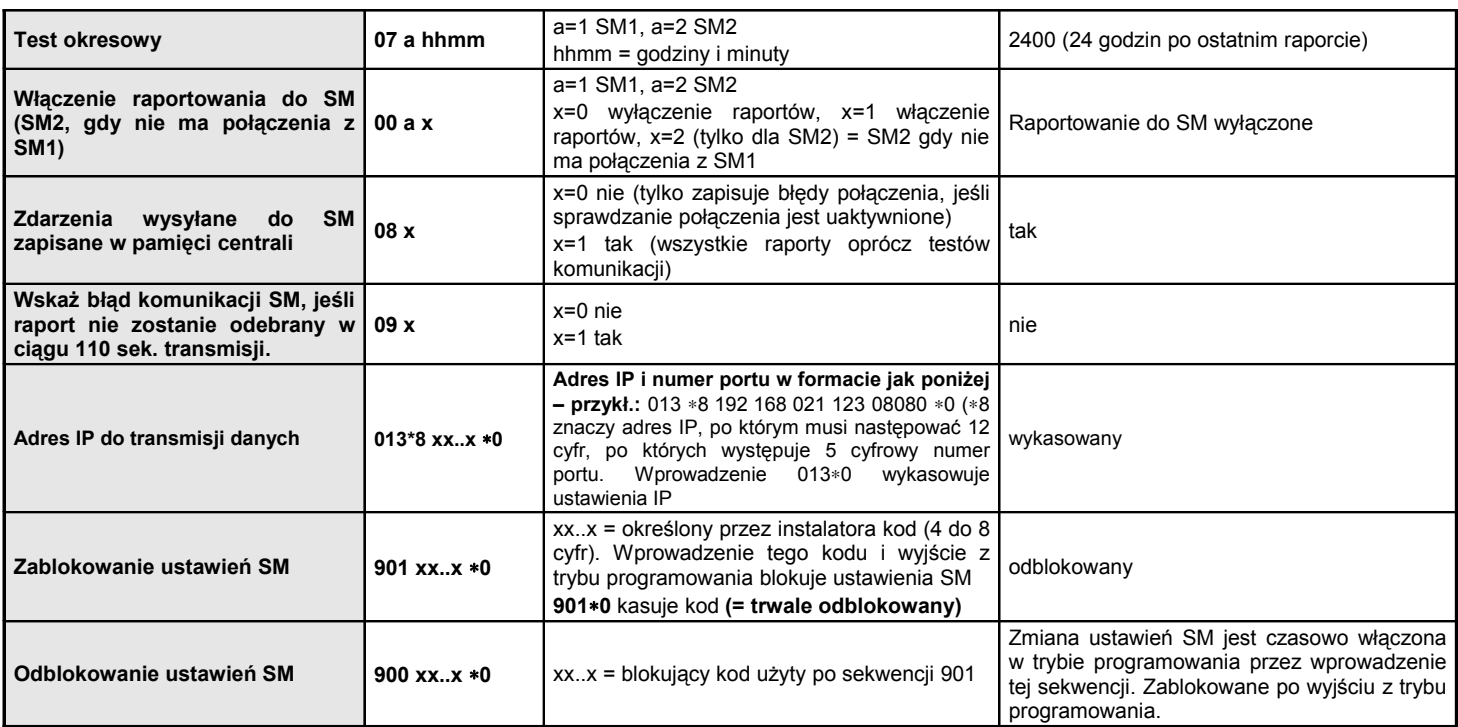

**Parametry** odpowiedzialne za raportowanie do SM, nie mogą być zmieniane, jeśli są zablokowane poprzez blokadę ustawień SM.

**\*** Parametry, których nie można programować z klawiatury systemowej, ale które można programować przez wysyłanie instrukcji SMS lub przez program Comlink/Olink.

## **5.1. Ustawienia językowe**

Język tekstów używanych przez dialer można zmienić instrukcją: **981 xx**

gdzie:

**xx** numer użytego języka - zobacz poniższą listę:

- 01= angielski EN,  $02$ = czeski CZ 03= słowacki SK, 04= holenderski NL, 05= niemiecki DE, **06= polski PL**, 07= duński DA, 08= włoski IT,
- 09= portugalski PT,
- 10= fiński FI,
- 11= norweski NO,
- 12= szwedzki SV

#### *Uwaga:*

 *Zmień język tekstów przed ich edycją w systemie (zmiana języka zmienia teksty do ustawień fabrycznych).*

- *Zmiana języka w dialerze automatycznie zmienia język w podłączonej klawiaturze (także w bezprzewodowej klawiaturze, jeśli jest podłączona).*
- *Ustawienia językowe nie zostaną zmienione po wykonaniu resetu.*

**Przykład:** przez wprowadzenie **98106** zostanie ustawiony język polski *Ustawienia fabryczne:* 98101 = angielski

#### **5.2. Programowanie numerów telefonów**

Zobacz rozdział [4.](#page-1-0)

#### **5.3. Wybór zdarzeń raportowanych na telefon**

Fabrycznie ustawiona lista zdarzeń i ich przypisanie do numerów telefonów M1 do M8 może zostać zmieniona.

- Kompletna lista raportowanych zdarzeń pokazana jest w poniższej tabeli.
- Istnieje możliwość wybrania czy zdarzenie będzie raportowane przez SMS lub wiadomość głosową, lub przez zarówno wiadomość głosową jak i poprzedzający ją SMS.
- Każde zdarzenie ma zaprogramowany w ustawieniach fabrycznych tekst SMS. Teksty te można edytować (zob. 5.4). Wiadomość głosowa jest stała i nie można jej zmieniać (np. alarm jest raportowany dźwiękiem syreny, jeśli wiadomość głosowa zostanie odebrana).

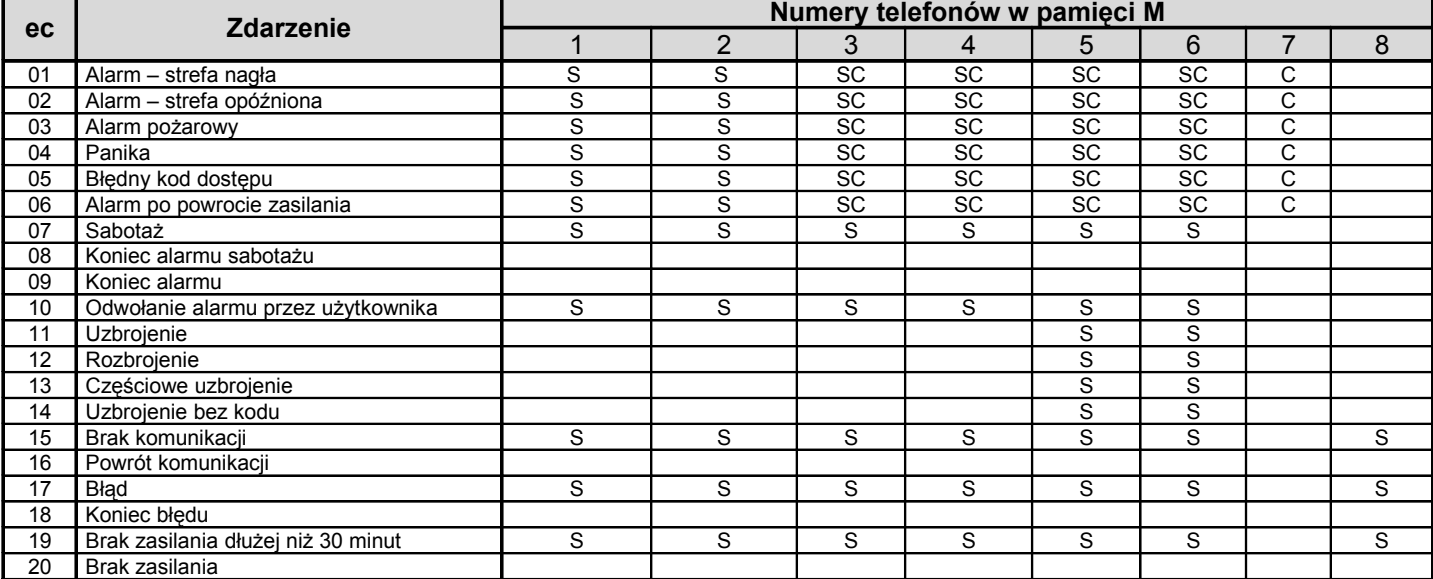

#### **Lista zdarzeń raportowanych na telefony i ich fabryczne przypisanie do poszczególnych numerów telefonów**

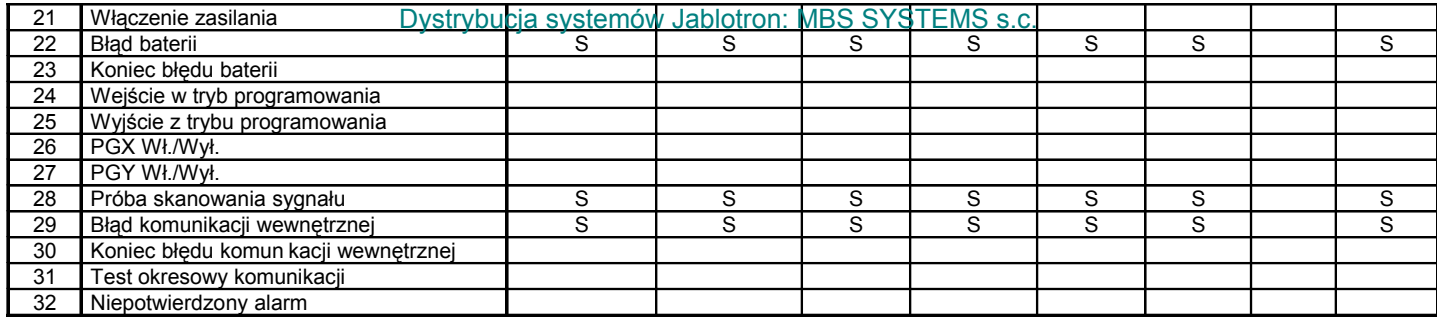

• Fabryczne ustawienie przypisania raportów: **S = SMS, C = wiadomość głosowa**, **SC = wiadomość głosowa poprzedzona SMS**

#### **5.3.1. Przypisywanie zdarzeń raportowanych przez SMS do wybranych numerów telefonów komórkowych**

Aby przypisać zdarzenia raportowane przez SMS, wprowadź:

#### **82 M ec x**

gdzie:

**M** numer telefonu od 1 do 8

- **ec** kod zdarzenia od 01 do 32 (zob. powyższą tabelę)
- **x 0** = brak raportu SMS, **1** = raport SMS

**Przykład:** jeśli wprowadzona jest sekwencja **82 8 03 1** i uaktywniony jest alarm pożarowy (zdarzenie nr 03 w tabeli), będzie on raportowany przez SMS na numer telefonu wprowadzony do pamięci na pozycji M8

#### **5.3.2. Przypisywanie zdarzeń raportowanych przez wiadomość głosową do wybranych numerów telefonów**

Aby przypisać zdarzenia raportowane przez wiadomość głosową, wprowadź:

#### **83 M ec x**

gdzie:

- **M** numer telefonu od 1 do 8
- **ec** kod zdarzenia od 01 do 32 (zob. powyższą tabelę)
- **x 0** = brak wiadomości głos., **1** = wiadomość głos.

**Przykład:** jeśli wprowadzona jest sekwencja **83 1 03 1** i uaktywniony jest alarm pożarowy (zdarzenie nr 03 w tabeli), będzie on raportowany przez wiadomość głosową na numer telefonu wprowadzony do pamięci na pozycji M1 i jeśli połączenie zostanie odebrane usłyszymy dźwięk syreny.

*Uwagi:* 

- *Raportowanie wiadomością głosową najczęściej jest używane do zaalarmowania użytkownika, że został wysłany szczegółowy raport wiadomością SMS.*
- *Jeśli obydwa powiadomienia SMS + wiadomość głosowa są włączone dla zdarzeń, pierwszy wysyłany jest SMS, a następnie wiadomość głosowa. Ale najwyższy priorytet ma raport do SM, jeśli jest włączony (zob. 7.1).*

#### **5.3.3. Test komunikacji przez SMS / wiadomość głosową**

Regularny test komun kacji przez wysyłanie sprawdzającego raportu SMS i / lub wiadomości głosowej na telefon może być włączony jako kod zdarzeń ec = 31 (zob. tabele 5.3). Ta sekwencja programuje jak często raport sprawdzający powinien być wysyłany:

gdzie:

**hh godziny** (00 do 24) okres od ostatniego raportu SMS / głosowego

mm minuty (00 do 59) okres od ostatniego raportu SMS / głosowego

*Uwaga:* 

 *Raport sprawdzający komunikację nie jest wysyłany, jeżeli system jest w trybie serwisowym* 

*Ustawienia fabryczne: 24 godzin od ostatniego raportu*

**84 hhmm**

#### **5.4. Edytowanie tekstów SMS**

Dialer zawiera różne sekwencje znaków, które są używane do tworzenia raportów SMS, a także instrukcji SMS. Te sekwencje nie mogą być zmienione z klawiatury systemowej, ale mogą być edytowane przez program Comlink/Olink, za pomocą Internetu (www.GSMLink.cz) lub przez następujące **instrukcje SMS:**

JA-80V - 5 -

#### **kod\_TXT\_n,text,n,text,......n,text**

gdzie:

- **kod** prawidłowy kod dostępu (np. fabryczne: 8080, 1234) **\_** spacja
- **TXT** tekst poleceń programowania
- **n** ID zmienionego tekstu (od 0 do 611 zob. poniższą tabelę) **,** przecinek(albo kropka)
- **text** nowy tekst (maks. 30 znaków), nie mogą występować w nim znaki interpunkcyjne oraz znaki polskie jak: ą ę ż itp. spacja jest dopuszczalna

#### *Uwaga:*

- *Pojedyncza instrukcja TXT może zmienić kilka sekwencji znaków (ograniczeniem jest tylko długość pojedynczego SMS).*
- *Dialer nie rozróżnia wielkości liter i zaleca się stosowanie tylko znaków kodu ASCII (bez polskich znaków).*
- *Dialer tworzy raport SMS z 5 części: nazwa instalacji, zdarzenie, numer (od 01 do 50) źródła zdarzenia (kodu lub urządzenia), nazwa źródła, godzina i data.*
- *Maksymalna długość w SMS wynosi 160 znaków formatu ASCI (tylko70 dla polskich znaków). Jeśli ta wielkość jest przekroczona wiadomość jest wysyłana jako wielokrotny SMS.*

**Przykład:** jeżeli kod serwisowy jest 8080 wtedy instrukcja wygląda następująco:

#### **8080 TXT 20,pilot garażowy,21,pilot systemowy**  *zmienia ona opis(nazwę) pilotów przypisanych do adresów 20 i 21* **8080 TXT 605,wl ogrzewania,606,wyl ogrzewania**

*edytuje tekst dwóch instrukcji używanych do włączania i wyłączania ogrzewania za pomocą wyjścia PGX (wyjście PGX musi mieć uaktywnioną funkcję Wł /Wył.)*

- Dialer automatycznie wstawia numery od 01 do 50: na początku czujnika bezprzewodowego (Urządzenie) lub Kodu użytkownika (Kod).
- Teksty od 0 do 532 są używane do tworzenia SMS –owych **raportów zdarzenia.**
- Teksty od 601 do 611 tworzą **instrukcje SMS** (do zdalnego sterowania systemem przez SMS).
- Tekst 419 jest do wewnętrznego użytku dialera, **nie edytuj** go!

#### **5.5. Włączanie raportowania na telefon**

Raport zdarzeń można włączyć w następujący sposób:

- **800** wszystkie raporty SMS i wiadomości głosowe wyłączone
- **801** wszystkie raporty SMS i wiadomości głosowe włączone
- **802** wszystkie raporty włączone z **wyjątkiem raportów rozbrojenia i uzbrojenia przez użytkowników od 41 do 50**  (tzn. ich kody, karty i piloty). To pozwala na uzbrajanie i rozbrajanie przez odbiorców raportów (właściciele, szefowie itp.) bez otrzymywania raportów.
- **803** wszystkie raporty SMS i dźwiękowe włączone, jeśli SM1 nie odpowiada
- **804** wszystkie raporty SMS i dźwiękowe włączone, jeśli SM2 nie odpowiada

*Ustawienia fabryczne:801 wszystkie raporty włączone.*

#### **5.6. Numer telefonu do nagłego zdalnego dostępu**

Numer telefonu zaprogramowany tą sekwencją posiada stały dostęp obojętne, jaka reakcja na przychodzące połączenia jest ustawiona. Gdy dzwoni ten numer telefonu, centrala alarmowa będzie odbierać

połączenie po pierwszym sygnale (linia telefoniczna musi obsługiwać identyfikację ID rozmówcy w protokole CLIP).

**902 xx...x** ∗0 gdzie: xx...x = numer telefonu

## *Uwaga:*

• *Jeśli zdalny dostęp jest wyłączony (zob. 5.7), używanie tego numeru jako zdalnego sterowania także jest niemożliwe.*

*Ustawienia fabryczne: wykasowany*

#### **5.7. Zdalny dostęp**

Zdalny dostęp (przez telefon lub Internet) może być włączony lub wyłączony:

**9030** wyłączony **9031** włączony

gdzie:

*Ustawienia fabryczne: włączony*

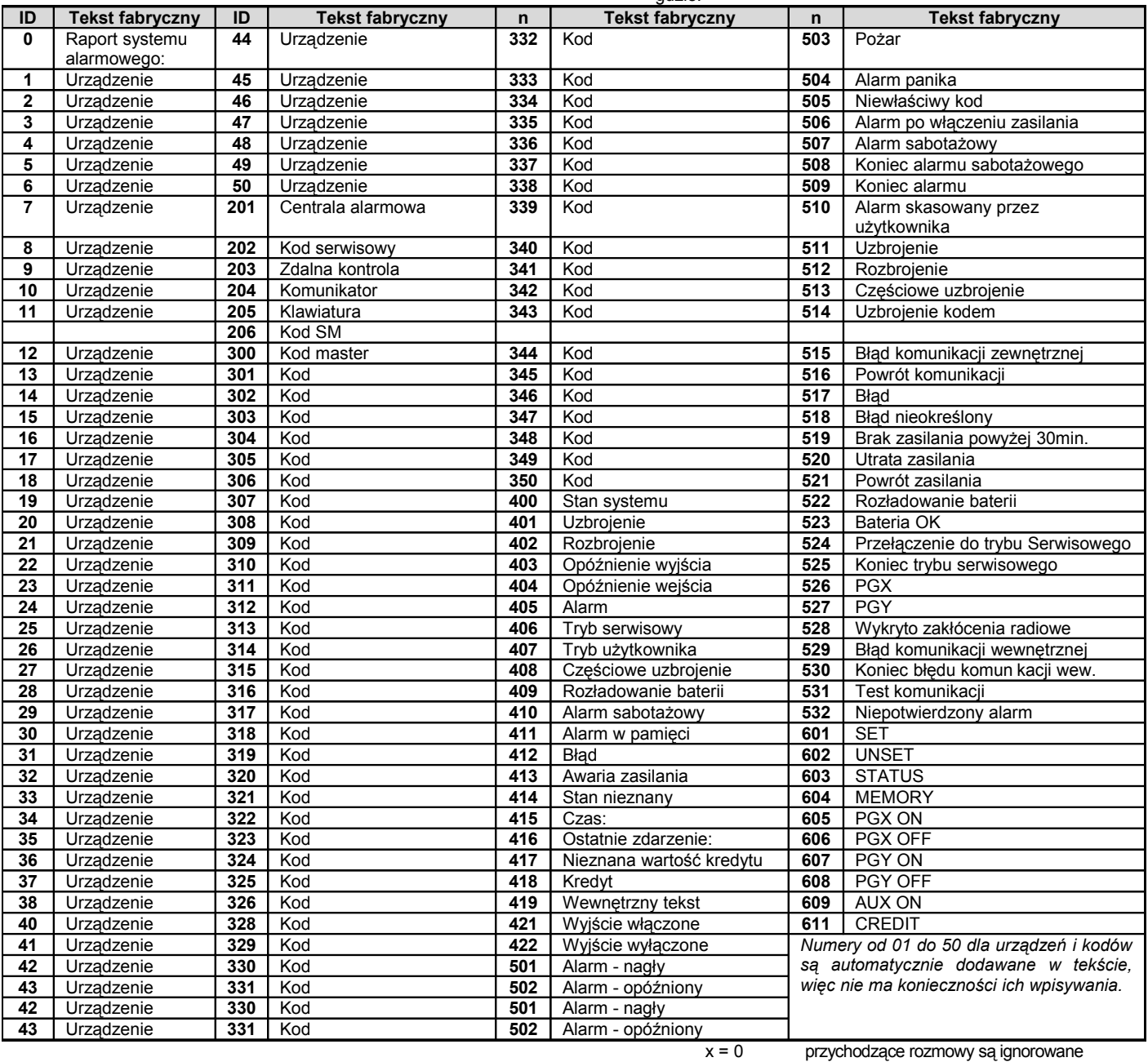

#### **5.8. Przekierowanie przychodzących wiadomości SMS**

Przekierowanie przychodzących wiadomości SMS, które nie zawierają prawidłowych instrukcji dla systemu:

**9260** wiadomości **nie są przekierowane** (nie są używane)

**9261** wiadomości **są przekierowane** na pierwszy zapisany w pamięci numer od M1 do M8 (np. Jeśli numery są zapisane tylko na pozycjach M5 i M6, wtedy wiadomość będzie przekierowana na M5). Numer telefonu z którego SMS został odebrany będzie pokazany na początku przekierowanej wiadomości.

*Ustawienia fabryczne: przekierowanie wiadomości*

#### **5.9. Reakcja na rozmowę przychodzącą**

Reakcja dialera na przychodzącą rozmowę ustawiana jest przez:

**904 x**

rozpoznaniu pierwszego sygnału drugiego połączenia.

*Ustawienia fabryczne:* 9045 – odpowiedź po 25 sek. (około 5 sygnałów).

x = 1 do 8 dialer odpowie po x mnożonego przez 5 sek. czasie dzwonienia (np. x=4 - 20sek.). x = 9 odpowiedź przy drugim połączeniu – pierwsze musi

zostać przerwane po pierwszym sygnale, potem pauza (10 do 45sek.) i wtedy system odpowie po

#### **5.10.Nawiązanie komunikacji z GSMLink**

Po udanym połączeniu dialera do sieci LAN powinno zostać wprowadzone **913** aby zainicjalizować komunikacje do serwera [www.GSMLink.cz](http://www.GSMLink.cz/) (serwer zarejestruje adres IP dialera).

Aby mieć zdalny dostęp do systemu przez Internet konieczne jest zarejestrowanie na stronie [www.GSMLink.cz](http://www.GSMLink.cz/) (gdy, komun kacja została zainicjalizowana). Aby zarejestrować system (zob. 7.5) będzie potrzebny kod rejestracyjny dialera, który znajduje się na etykiecie na płycie dialera.<br>- 6 -

#### *Uwaga:*

• *Dialer wysyła regularnie raport na serwer GSMLink, aby uaktualnić adres IP w bazie danych serwera (okres regularnych raportów jest tym częstszy im częściej używany jest dostęp do GSMLink). Jeśli potrzebujesz dostępu do systemu alarmowego za pomocą GSMLink, gdy komunikator zmienił dynamiczne IP, możesz być powiadomiony przez GSMLink, że konieczne jest oczekiwanie do czasu nadesłania nowego IP na serwer. Aby skrócić czas oczekiwania można wprowadzić powyższą sekwencję (913) na klawiaturze systemowej w trybie serwisowym lub można to zrobić zdalnie przez telefon, którego numer został zaprogramowany do tego celu (zobacz poniższy tekst).*

#### **5.10.1.Numer tel. przeznaczony do nawiązania komunikacji GSMLink**

Komunikacja z GSMLink może być zainicjalizowana zdalnie przez połączenie telefoniczne z numeru telefonu zaprogramowanego przez:

**914 xx...x \*0** adzie xx...x = numer telefonu (max. 20 cyfr)

#### *Uwaga:*

- *Po pierwszym sygnale z powyższego numeru dialer wyśle raport do GSMLink z aktualizacją adresu IP,*
- *Ten sposób zdalnej inicjalizacji jest możliwy tylko w linii telefonicznej obsługującej identyfikacje ID rozmówcy w protokole CLIP).*

*Ustawienia fabryczne: wykasowane*

#### **5.11.Numer telefonu Tx centrum SMS**

Aby wysyłać SMS przez protokół CLIP za pomocą linii telefonicznej konieczne jest zaprogramowanie numeru Tx centrum SMS przez:

**942 xx...x** ∗**0** gdzie xx...x = numer Tx centrum SMS

#### *Uwaga:*

• *Skontaktuj się ze swoim operatorem linii telefonicznej, aby dowiedzieć się numer Tx centrum SMS (TP* 0802767000)

*Ustawienia fabryczne: wykasowane*

#### **5.12.Numer telefonu Rx centrum SMS**

Aby odebrać SMS przez protokół CLIP za pomocą linii telefonicznej konieczne jest zaprogramowanie numeru Rx centrum SMS przez:

**942 xx...x** ∗**0** gdzie xx...x = numer Rx centrum SMS (*TP*  0802767000)

## *Uwaga:*

- *Skontaktuj się ze swoim operatorem linii telefonicznej, aby dowiedzieć się numer Rx centrum SMS.*
- *Sprawdź także jak funkcjonuje usługa (niektórzy operatorzy przetwarzają tekst SMS na wiadomość głosową).*

*Ustawienia fabryczne: wykasowane*

## **5.13.Testowanie raportowania do SM**

Aby przetestować raportowanie do SM wprowadź:

**961a** gdzie a = numer SM (1 lub 2)

#### *Uwaga:*

*Do SM zostanie wysłany kod zdarzenia "Test komunikacji" (ec=31). Zielona dioda LED miga podczas wysyłania raportu, jeśli zgaśnie czerwona dioda LED to, oznacza, że dostarczenie raportu zakończyło się niepowodzeniem.*

## **5.14.Testowanie połączeń na zaprogramowane numery tel.**

Aby przetestować dialer w celu sprawdzenia dzwonienia na zaprogramowane numery telefonów wprowadź:

**962M** adzie M to numer telefonu z pamieci od 1 do 8

Jeśli na wybranej pozycji M znajduje się numer telefonu, system zadzwoni pod ten numer. Po odebraniu połączenia będzie słyszalny sygnał dźwiękowy.

## **5.15.Zdalne programowanie przez instrukcję SMS**

Instrukcja **PRG** może być użyta do wysłania sekwencji programujących i sterujących systemem alarmowym:

#### **kod\_PRG\_seq,seq,seq...**

#### gdzie:

- **kod** prawidłowy kod serwisowy lub użytkownika (np. 8080 lub 1234)
	- **\_** spacja
- **seq** sekwencje programujące wprowadzane zazwyczaj za pomocą klawiatury

#### *Uwaga:*

- *W sekwencjach można używać znaków 0 do 9,* ∗ *i #).*
- *Gdy zostanie odebrana prawidłowa instrukcja dialer zasymuluje wciśnięcie przycisków na klawiaturze, przecinek w SMS-ie jest uważany jako pauza we wprowadzeniu sekwencji.*
- *System musi być rozbrojony i przełączony do trybu serwisowego*
- Liczba sekwencji ograniczona jest liczba znaków, jaką można wysłać w jednym SMS-ie (160).

*Przykład: wysłanie SMS 8080 PRG \*08080,201,# ustawi opóźnienie wyjścia 10 sekund.*

#### **5.16.Wywołanie przelogowania do sieci LAN**

Po wprowadzeniu **935** dialer wyloguje się z sieci LAN i zaloguje się ponownie (aktualizacja DHCP).

#### **5.17.Reset dialera**

Wprowadzając **98080** przywracamy dialer do ustawień i tekstów fabrycznych oraz wykasowujemy wszystkie numery telefonów i wyłączamy raportowanie.

#### **5.18.Automatyczny DHCP**

Ustawienia fabryczne w dialerze wymagają automatycznego DHCP w sieci LAN. Jeśli potrzebujesz wprowadzić parametry sieci ręcznie, automatyczne DHCP powinno być wyłączone za pomocą poniższej sekwencji, a parametry sieciowe powinny być wprowadzone za pomocą następnych sekwencji, zanim dialer zostanie podłączony do sieci LAN.

> **9300** DHCP wyłączone **9301** DHCP włączone

*Ustawienia fabryczne: włączone*

#### **5.19.Adres IP dialera**

Jeśli DHCP jest wyłączone (zob. 5.18) wprowadź adres IP dialera przez:

**931 xxx xxx xxx xxx**

gdzie:

**xxx…x** adres IP

**Przykład:** jeśli adres IP to 192.168.1.23 wprowadź: 931 192 168 001 023

*Ustawienia fabryczne:* 192.168.001.211

#### **5.20.Maska podsieci**

Jeśli DHCP jest wyłączony (zob. 5.18) wprowadź maskę podsieci przez:

#### **932 xxx xxx xxx xxx**

gdzie:

gdzie:

**xxx…x** maska podsieci

**Przykład:** jeśli maska podsieci to 255.255.255.0 wprowadź: 932 255 255 255 000

*Ustawienia fabryczne:* 255.255.255.000

#### **5.21.Adres bramy domyślnej**

Jeśli DHCP jest wyłączone (zob. 5.18) wprowadź bramę domyślną przez:

#### **933 xxx xxx xxx xxx**

**xxx…x** adres bramy domyślnej

**Przykład:** jeśli adres bramy domyślnej to 192.168.33.1 wprowadź: 933 192 168 033 001

## **5.22. Adres DNS IP**

Jeśli DHCP jest wyłączone (zob. 5.18) wprowadź adres DNS IP przez:

#### **934 xxx xxx xxx xxx**

gdzie:

**xxx…x** adres DNS

**Przykład:** jeśli adres DNS to 192.168.33.1 wprowadź 934 192 168 033 001

*Ustawienia fabryczne:* 192.168.001.001

## **5.23.Numery telefonów / adresy IP SM**

Zdarzenia mogą być raportowane do max. 2 SM (z których każda może być niezależna lub SM2 pracuje jako zapasowa dla SM1). Dialer raportuje do SM1 za pomocą sieci LAN używając protokołu IP CID i do SM2 za pomocą linii tel. używając protokołu CID. Poniższe sekwencje służą do wprowadzenia głównego i zapasowego adresu IP/numeru telefonu obydwu stacji:

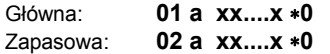

gdzie:

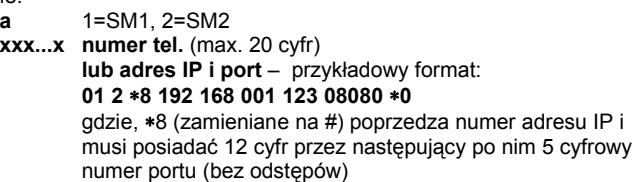

*Aby wykasować numer tel. / adres IP wprowadź: 01p*∗*0 lub 02p*∗*0 Jeśli numery / adresy IP są wykasowane nie będą raportowane do poszczególnych SM.*

#### *Uwaga:*

- *Dialer najpierw próbuje wysłać dane na główny numer / adres IP, jeśli transmisja jest nieudana próbuje wysłać na zapasowy.*
- *IP CID jest szybkim protokołem i pozwala na bardzo częste sprawdzanie poprawności komunikacji z SM (np. co 5 minut).*
- *Protokół Contact ID może być użyty dla SM podłączonych przez standardową linię telefoniczną.*
- *Inny sposób zapasowej komunikacji z SM to wiadomość głosowa na wybrany numer (zob. 5.3). Tą drogą może być raportowane do SM do 8 rodzajów zdarzeń. SM potrzebowałaby 8 linii telefonicznych identyfikujących ID rozmówcy. Przez dzwonienie na poszczególne numery SM dialer przekazuje rodzaj zdarzenia. SM rozpoznaje, co się stało, przez informacje na która linię telefoniczną przyszło połączenie. Przez identyfikacje ID rozmówcy wie także, która instalacja przysłała raport. SM nie odpowiada na przychodzące rozmowy z tych linii, więc jest to prosty sposób na komunikację wolną od opłat. Używając tej metody SM nie wysyła żadnej wiadomości zwrotnej potwierdzającej odbiór raportu.*

*Ustawienia fabryczne: wszystkie numery tel. / adresy IP są wykasowane*.

#### **5.24.Kod ID obiektu**

Kod ID obiektu, który jest wysyłany do SM z każdym raportem może być zaprogramowany przez:

#### **03 a zz..z** ∗**0**

gdzie:

- **a** 1=SM1, 2=SM2
- zz..z kod ID obiektu, max. 8 znaków (0 do 9 i ∗1=A do ∗6=F – kod heksadecymalny)

*Ustawienia fabryczne: 0000 dla obydwu SM*

#### **5.25.Zdarzenia raportowane do SM**

System rozpoznaje 32 różne typy zdarzeń – zob. w poniższej tabeli. Ta sekwencja pozwala na wybranie, które zdarzenia będą raportowane do SM.

#### **05 a ec x**

JA-80V - 8 -

- gdzie **a** 1 = SM1, 2 = SM2
	- **ec** kod zdarzenia 01 do 32
	- $x = 0$  = nie raportuj, 1 = raportuj

*Ustawienia fabryczne: wszystkie zdarzenia są raportowane*

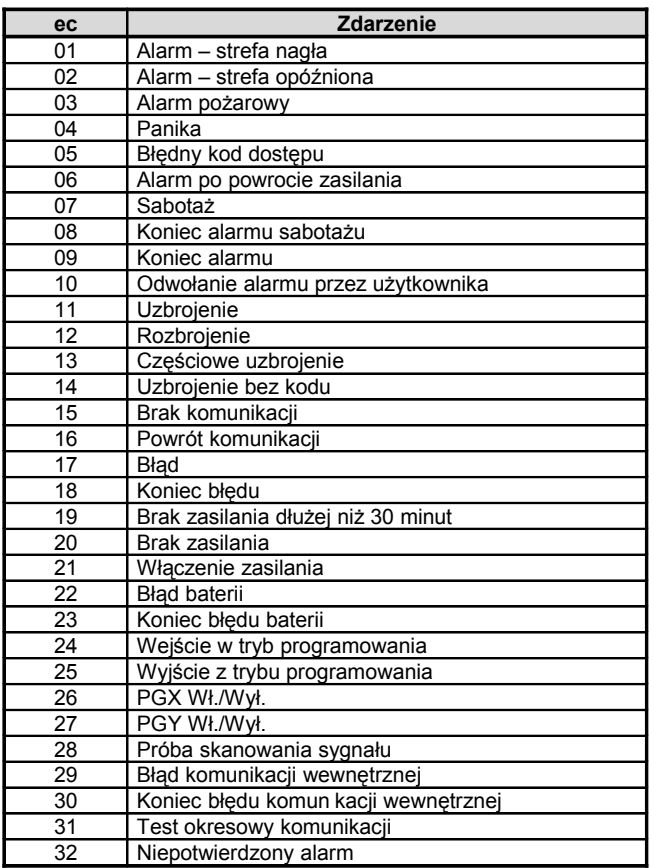

*Oprócz zdarzeń z listy, dialer raportuje też kilka zdarzeń, których nie ma w tabeli (np. przypomnienie o corocznej konserwacji systemu, jeśli jest włączone w centrali alarmowej = CID 1393).*

#### **5.26.Pauza na ponowne wysyłanie zdarzeń do SM**

Dialer próbuje wysłać raport na główny numer / adres IP, jeśli mu się to nie udaje próbuje wysłać na zapasowy numer. Jeśli ta próba też jest nieudana wtedy próbuje wysłać dane do obydwu SM ponownie ale po upływie określonego czasu zdefiniowanego przez:

**06 a x**

gdzie:

**a**  $1 = SM1$ ,  $2 = SM2$ <br>**t** okres czasu: 0=na okres czasu: 0=natychmiast, 1 to 9 = 1 do 9 minut

*Ustawienia fabryczne: 1 min. dla obydwu SM.*

#### **5.27.Okresowy test łączności ze stacją monitorowania**

Czas oczekiwania od wysłania ostatniego raportu zdarzeń na SM do wykonania testu łączności ustawiamy poniższą sekwencją. Sprawdzanie łączności odbywa się kodem zdarzenia 31 (zob. 5.25). Poniższa sekwencja ustawia jak często ma być wykonywany test komunikacii<sup>.</sup>

#### **07 a hhmm**

gdzie:

**a** 1 = SM1, 2 = SM2 **hh** godziny **mm** minuty

*Uwaga:* 

- *Testy okresowe nie są wysyłane w trybie programowania*
- *Protokół CID IP pozwala na bardzo częste sprawdzanie komunikacji z SM (np. co 5 minut)*

*Ustawienia fabryczne: 24 godziny po ostatnim raporcie – dla obydwu stacji monitorowania.*

#### **5.28.Włączenie raportowania do SM (SM2 zapasowa dla SM1)**

Ta sekwencja pozwala na włączenie/wyłączenie raportowania do SM a także na włączenie SM2 jako zapasowej dla SM1:

Dystrybucja systemów Jablotron: MB SawierfielTESWS snogą być trwale odblokowane przez

- **a** 1=SM1, 2=SM2
- **x** 0=wył., 1=wł., 2= SM2 zapasowa dla SM1 (2 może być wprowadzone tylko dla SM2)

*Uwaga: jeśli SM2 jest zapasową dla SM1 wtedy będzie tylko odbierać raporty które nie mogły być dostarczone do SM1. Komunikat "Błąd komunikacji do SM1" jest wtedy wysyłany z pierwszym raportem do SM2.*

*Ustawienia fabryczne: obydwie SM = wyłączone*

#### **5.29.Zapis w pamięci centrali zdarzeń wysłanych do SM**

Ta sekwencja włącza zapisywanie każdego raportu wysłanego z powodzeniem do SM w wewnętrznej pamięci centrali alarmowej.

**080** włączone

**081** wyłączone

*Uwaga: zaleca się wyłączyć tą funkcję i korzystać z wskazywania błędów komunikacji (zob. 5.30).To oszczędza znaczną część pamięci centrali alarmowej.* 

*Ustawienia fabryczne: włączony*

#### **5.30.Zapis problemów komunikacji z SM**

Umożliwia wskazanie i zapisanie błędu komunikacji, jeśli raport nie zostanie odebrany przez SM w ciągu 110 sekund transmisji.

**090** błąd komunikacji nie jest pokazywany

**091** błąd komunikacji jest pokazywany

#### *Uwaga:*

- *Dialer nadal próbuje wysłać informację do SM nawet po*  pokazaniu błędu komunikacji, (gdy *dostarczone, wskazanie błędu komunikacji zostanie przerwane).*
- *Dla raportów sprawdzających okresowo łączność (przez potwierdzenie z SM) limit czasu wynosi 300 minut. Ale dla pozostałych raportów potwierdzenie musi wpłynąć w ciągu 110 sekund (w przeciwnym razie zostanie pokazany błąd komunikacji).*

*Ustawienia fabryczne: błędy komunikacji nie są pokazywane*

#### **5.31.Adres IP dla przesyłania danych**

Dialer obsługuje przesyłanie transmisję specjalnych danych (np. Informacji wizualnych) z systemu do ustawionego adresu IP, który można ustawić za pomocą następującej sekwencji:

#### **013\*8xx..x** ∗**0**

gdzie:

**xxx...x** adres IP i numer portu **– format danych prezentuje poniższy przykład:** 

**01 3** ∗**8 192 168 021 123 08080** ∗**0**  ∗8 wstawia znak #, aby zidentyfikować adres IP, który musi się składać z 12 cyfr, po których następuje 5 cyfr

## będących numerem portu

#### **Aby wykasować adres IP wprowadź 013**∗**0**.

*Uwaga: jeśli nie ma urządzeń obsługujących tą funkcję w systemie, nie wprowadzaj adresu IP.*

*Ustawienia fabryczne:* adres IP wykasowany

#### **5.32.Blokowanie ustawień SM**

Wszystkie ustawienia wpływające na raportowanie do SM mogą zostać zablokowane przez wprowadzenie:

**901 xx..x** ∗**0 gdzie** xx..x zdefiniowany przez instalatora kod (4 do 8 cyfr)

#### *Uwaga:*

- *Wychodząc z trybu programowania po wprowadzeniu kodu blokujemy wszystkie ustawienia związane z komunikacja do SM (zob. listę sekwencji w rozdziale 5).*
- *Gdy programowanie ustawień SM jest zablokowane może być czasowo włączone w trybie serwisowym przez wprowadzenie 901 xx. x* ∗*0 gdzie xx.x jest kodem blokującym. Zostanie ponownie zablokowany po wyjściu z trybu serwisowego.*

*wprowadzenie 901*∗*0, gdy ustawienia SM są czasowo odblokowane – zob. powyżej. Ta sekwencja kasuje blokujący kod.* 

*Ustawienia fabryczne***:** *Ustawienia SM odblokowane* 

## **6. Konfiguracja sieci LAN**

Każde urządzenie w sieci Ethernet (LAN, Internet) posiada swój własny adres IP (np. 192.168.250.20). Ten adres może być publiczny lub prywatny. Przed podłączeniem do sieci LAN, parametry sieci powinny być już ustawione – przez automatyczne DHCP lub ręcznie (zob. 5.18).

- Jeśli jest używane automatyczne DHCP skontaktuj się ze swoim administratorem sieci i poproś go o przygotowanie połączenia sieciowego dla tego dialera. Jeśli będzie potrzebował adres MAC dialera znajdziesz go na etykiecie przyklejonej do płyty dialera.
- Ręczne programowanie parametrów sieci powinno zostać wykonane przez administratora sieci, który wie, jakie są wartości tych parametrów.

## **7. Dodatkowe informacje**

### **7.1. Kolejność wysyłania raportów przez dialer**

Jeśli istnieje konieczność wysłania raportu zdarzeń (np. o alarmie) wtedy komun kator:

- Wysyła dane do SM1 jeśli jest zaprogramowane (dialer próbuje się łączyć z głównym adresem IP, jeśli próba jest nieudana próbuje na zapasowy adres IP).
- Kolejno wysyła dane do SM2 w ten sam sposób. Jeśli SM2 ustawiona jest jako zapasowa dla SM1, dane będą przesłane tyko wtedy jeśli transfer do SM1 skończy się niepowodzeniem.
- Następnie moduł wysyła raport SMS (1 numer tel., 2 numer tel. …8 numer tel.)
- W dalszej kolejności moduł dzwoni z wiadomością głosową (1 numer tel., 2 numer tel. …8 numer tel.) – na każdy zaprogramowany numer będzie dzwonił raz bez względu czy połączenie zostanie odebrane czy nie.
- Jeśli wszystkie powyższe próby wysłania danych do SM zakończą się niepowodzeniem następne próby będą wykonane po ustawionym okresie pauzy (zob. 5.26).

Jeśli alarm zostanie skasowany przez użytkown ka w trakcie wysyłania raportu, procedura wysyłania zostaje przerwana (z wyjątkiem SM, która zawsze dostaje kompletny zestaw raportów).

#### **7.2. Kontrolki LED dialera**

Zielona dioda LED:

- Regularne miganie komunikacja w toku (SM, SMS lub zdalny dostęp)
- Zgaszona dane czekają na wysłanie do SM
- Świeci nie ma danych do wysłania do SM

Czerwona dioda LED:

- Zgaszona poprawna komunikacja do SM
- Świeci niemożliwe jest wysłanie danych do żadnej SM Żółta dioda LED:
	- regularne miganie Ethernet podłączony, DHCP nie działa
	- zgaszona Ethernet nie podłączony
	- świeci Ethernet podłączony i poprawna komunikacja z siecią

#### **7.3. Po wprowadzeniu trybu programowania w dialerze:**

- Kończy się raportowanie do SM
- Niedokończone raporty (SMS i dźwiękowe) zostaną skasowane
- Nie wysłane raporty do SM zostaną wykasowane tylko wtedy, gdy zostaną zmienione numery tel. / adresy IP SM, format komun kacji lub ID instalacii
- Raporty przywracania alarmu lub błędu przywracania zostaną wysłane do SM nawet w trybie serwisowym
- Zmiany ustawień komunikatora nie odniosą skutku do czasu wyjścia z trybu programowania

## **7.4. Konfiguracja dialera w trybie użytkownika**

Jeżeli na centrali załączono funkcję zmiany numerów telefonów przez użytkownika to w **trybie użytkownika** (wejście do tego tryby przez FO

Kod Master - fabrycznie 1234, wyjście przez #) możliwe jest wprowadzenie:

- numerów na pozycjach M1 do M7
- zdarzeń raportowanych przez SMS i głosowo

#### **7.5. Zdalny dostęp przez Internet**

Zdalny dostęp do systemu można uzyskać za pomocą strony internetowej [www.gsmLink.cz,](http://www.gsmLink.cz/) która pozwala na kompletne programowanie przez instalatorów, a także sterowanie systemem przez użytkowników. Dla uzyskania zdalnego dostępu do systemu konieczne jest:

- Podłączenie dialera do sieci Ethernet, która pozwala na dostęp do [www.gsmLink.cz](http://www.gsmLink.cz/)
- Zarejestrowanie dialera ma serwerze:
- o wyświetlenie [www.gsmLink.cz](http://www.gsmLink.cz/) i wybranie Nowa rejestracja
- o ustawienie szczegółów logowania (login i hasło)
- o wprowadzenie kodu rejestracji dialera (zobacz na etykiecie dialera)
- o wprowadzenie kodu dostępu do systemu (użytkownika lub serwisowego – który odpowiednio daje dostęp do menu użytkownika lub serwisowego)
- o po wprowadzeniu wszystkich parametrów powinno być możliwe nawiązanie połączenia z systemem

*Jeśli twój dialer używa dynamicznego IP łącząc się z serwerem GSMLink może się zdarzyć, że będziesz musiał poczekać na połączenie (czas odświeżenia IP). GSMLink pokaże jak długo zajęło połączenie się z systemem. Aby skrócić czas oczekiwania możliwa jest inicjalizacja komunikacji zdalnie dzwoniąc z telefonu, który jest zaprogramowany dla tej funkcji (zob. 5.10.1).*

- dla późniejszego uzyskania dostępu wystarczy tylko wprowadzić parametry logowania (mogą być one zapamiętane przez przeglądarkę internetową)
- zdalnie do jednego systemu może się zarejestrować kilku ludzi (zarówno instalatorów jak i użytkowników)
- instalator potrzebuje tylko jedno konto aby mieć dostęp do różnych instalacji. Po pierwszej rejestracji systemu, instalator może dodawać (lub usuwać) inne systemy do swojego konta **GSML**link
- rejestracja i użytkowanie konta są darmowe

#### **7.6. Kompletna lista raportów CID do stacji monitorowania**

Na raport do SM składa się: ID instalacji, kod zdarzenia, numer podsystemu i numer źródła (urządzenie lub kod). W protokołach IP CID i SMS CID dodatkowo dołączany jest stempel czasowy.

#### **Lista raportów CID**

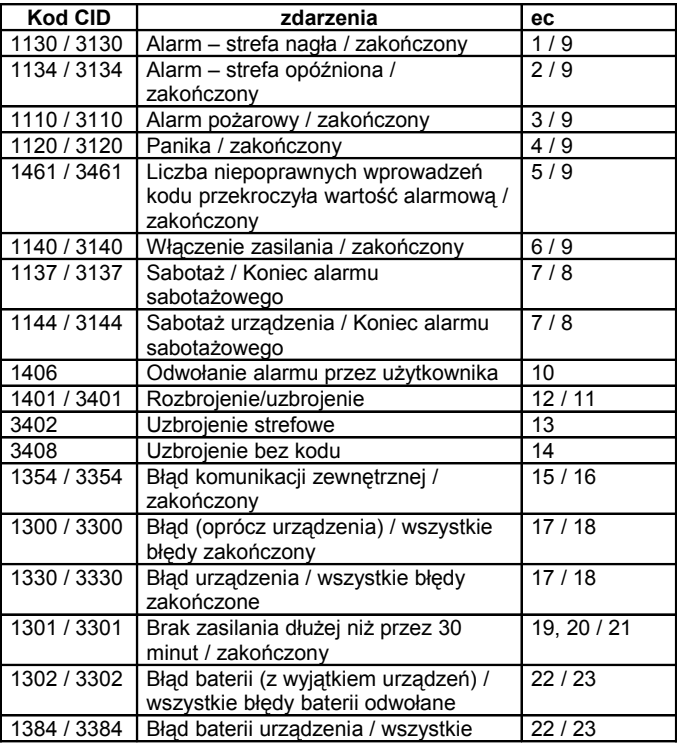

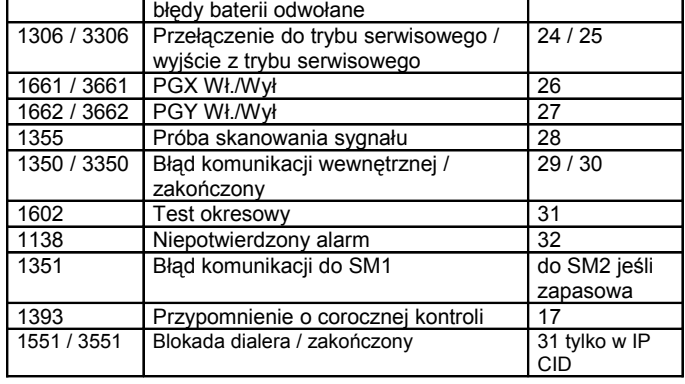

#### **Lista numerów źródeł**

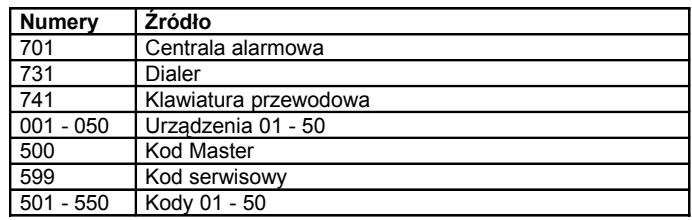

Podsystem: 01 we wszystkich raportach

W systemie strefowym, do uzbrajania i rozbrajania: 02 = A, 03 = B Do uzbrajania partycjami: 02 = A, 03 = AB

#### **8. Specyfikacja techniczna**

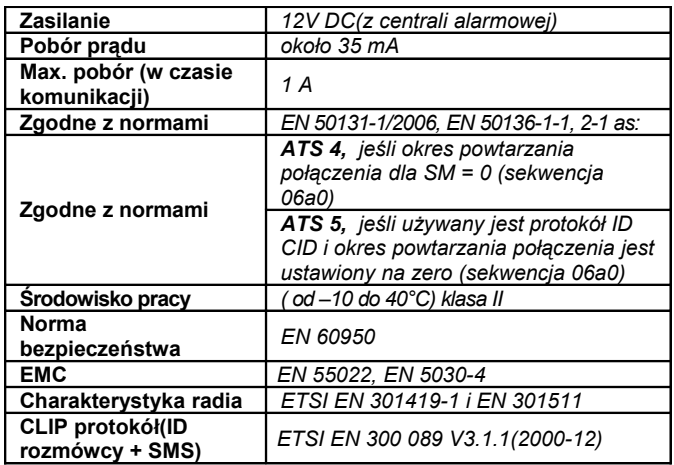

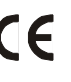

**Jablotron Ltd.** potwierdza zgodność urządzenia z dyrektywą 1999/5/EC. Kopia deklaracji zgodności dostępna jest na stronie **www.jablotron.com**

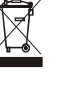

 *Uwaga: [chociaż produkt ten nie zawiera szkodliwych](http://www.jablotron.cz/) [materiałów sugerujemy zwrot do sprzedawcy lub producenta](http://www.jablotron.cz/) [po zakończeniu użytkowania.](http://www.jablotron.cz/)*